Государственное бюджетное общеобразовательное учреждение Самарской области средняя общеобразовательная школа

с. Камышла муниципального района Камышлинский Самарской области

Проверено Зам. директора по УВР \_\_\_\_\_\_\_\_\_\_\_ В.С. Михайлова «30» августа 2022г.

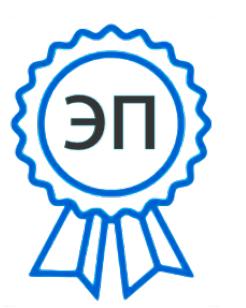

 Утверждаю Директор ГБОУ СОШ с.Камышла \_\_\_\_\_\_\_\_\_\_\_\_\_\_\_ А.Х. Каюмова Приказ № 215-од от «31» августа 2022г.

C=RU, OU=Директор, O=ГБОУ СОШ с. Камышла, CN=Айсылу Халиуловна Каюмова, E=kamyshl\_sch\_kmsh@samara.edu.ru 00b7cb52965f43019a 2022-11-14 16:18:46

# **РАБОЧАЯ ПРОГРАММА**

Предмет (курс) внеурочная деятельность «Мой компьютер» Класс 2-4 Количество часов по учебному плану – 34 часа (2-4 классы) в год, 1 час в неделю.

Рассмотрена на заседании МО учителей начальных классов Протокол № 1 от «29» августа 2022г.

Председатель МО \_\_\_\_\_\_\_\_\_\_\_\_\_\_ Г.М. Ахмадуллина

# **Содержание**

[Пояснительная](#page-2-0) записка

[Содержание](#page-10-0) программы

[Тематический план](#page-15-0) программы

1 год [обучения](#page-15-0)

2 год [обучения](#page-15-0)

3 год [обучения](#page-15-0)

Тематическое [планирование](#page-16-0) программы

1 год [обучения](#page-16-0)

2 год [обучения](#page-21-0)

3 год [обучения](#page-27-0)

Методические [реккомендации](#page-32-0)

[Тематика](#page-33-0) проектов

[Список литературы](#page-35-0)

[Интернет –](#page-35-0) ресурсы

[Приложения](#page-37-0)

#### Пояснительная записка

<span id="page-2-0"></span>Современный период общественного развития характеризуется новыми требованиями к общеобразовательной школе, предполагающими ориентацию образования не только на усвоение обучающимся определенной суммы знаний, но и на развитие его личности, его познавательных и созидательных способностей. В условиях информатизации и массовой коммуникации современного общества особую значимость приобретает подготовка подрастающего поколения в области информатики и ИКТ, так как именно в рамках этого предмета созданы условия для формирования видов деятельности, имеющих общедисциплинарный характер: моделирование объектов и процессов; сбор, хранение, преобразование и передача информации; управление объектами и процессами.

Пропедевтический этап обучения информатике и ИКТ в начальной школе является наиболее благоприятным этапом для формирования инструментальных (операциональных) личностных ресурсов. Поэтому он может стать основой всего школьного образования для формирования метапредметных образовательных результатов - освоенных обучающимися на базе одного, нескольких или всех учебных предметов способов деятельности, применимых как в рамках образовательного процесса, так и в реальных жизненных ситуациях.

Программа «Занимательная информатика» рассчитана на детей младшего школьного возраста, то есть для учащихся 2-4 классов.

Содержание настоящей программы направлено на достижение следующих целей:

- формирование общеучебных умений и навыков на основе средств и методов информатики и ИКТ, в том числе овладение умениями работать с различными видами информации, самостоятельно планировать и осуществлять индивидуальную и коллективную информационную деятельность, представлять и оценивать ее результаты;

- пропедевтическое (предварительное, вводное, ознакомительное) изучение понятий основного курса школьной информатики, обеспечивающее целенаправленное формирование общеучебных понятий, таких как «объект», «система», «модель», «алгоритм» и др.;
- воспитание ответственного и избирательного отношения к информации; развитие познавательных, интеллектуальных и творческих способностей учащихся.

Для достижения поставленных целей в процессе изучения материала программы необходимо решить следующие задачи:

- показать учащимся роль информации и информационных процессов в их жизни и в окружающем мире;
- организовать работу в виртуальных лабораториях, направленную на овладение первичными навыками исследовательской деятельности, получение опыта принятия решений и управления объектами с помощью составленных для них алгоритмов;
- организовать компьютерный практикум, ориентированный на:
	- формирование умений использования средств информационных и коммуникационных технологий для сбора, хранения, преобразования и передачи различных видов информации (работа с текстом и графикой в среде соответствующих редакторов);
	- овладение способами и методами освоения новых инструменталь- $\bullet$ ных средств;
	- $\bullet$ формирование умений и навыков самостоятельной работы; стремление использовать полученные знания в процессе обучения другим предметам и в жизни;
- создать условия для овладения основами продуктивного взаимодействия и сотрудничества со сверстниками и взрослыми: умения правильно, четко и однозначно формулировать мысль в понятной собеседнику форме; умения выступать перед аудиторией, представляя ей результаты своей работы с помошью средств ИКТ:

Программа составлена с учетом санитарно-гигиенических требований, возрастных особенностей учащихся младшего школьного возраста и рассчитана на работу в учебном компьютерном классе.

Занятия проводятся по 1 часу 1 раз в неделю в каждом классе, всего в год: 2 – 4 классах по 34 часа в год. Во время занятия обязательными являются физкультурные минутки, гимнастика для глаз. Занятия проводятся в нетрадиционной форме с использованием разнообразных дидактических игр.

# ПЛАНИРУЕМЫЕ РЕЗУЛЬТАТЫ ОБУЧЕНИЯ

### Предметные образовательные результаты

В результате освоения курса информатики школьники получат представление:

- о понятии «информация» одном из основных обобщающих понятий современной науки, о понятии «данные», о базовых понятиях, связанных с хранением, обработкой и передачей данных;
- о компьютерах универсальных устройствах обработки информации,  $\overline{\phantom{m}}$ связанных в локальные и глобальные сети;
- о мировых сетях распространения и обмена информацией,
- о направлениях развития компьютерной техники (суперкомпьютеры, мобильные вычислительные устройства и др.);

будут сформированы:

- основы алгоритмической культуры;
- навыки коммуникации с использованием современных средств ИКТ, включая непосредственное выступление перед аудиторией и дистанционное общение (с опорой на предшествующее использование в различных предметах),
- представления о необходимости учета юридических аспектов использо- $\equiv$ вания ИКТ, о нормах информационной этики.

#### Ученик научится:

- понимать и правильно применять на бытовом уровне понятия «информация», «информационный объект»;
- различать виды информации по способам еѐ восприятия человеком, по  $\equiv$ формам представления на материальных носителях;
- приводить простые жизненные примеры передачи, хранения и обработки информации в деятельности человека, в живой природе, обществе, технике:
- приводить примеры информационных носителей;
- иметь представление о способах кодирования информации;  $\overline{\phantom{m}}$
- уметь кодировать и декодировать простейшее сообщение:  $\overline{\phantom{m}}$
- определять устройства компьютера, моделирующие основные компоненты информационных функций человека;
- различать программное и аппаратное обеспечение компьютера;
- $\equiv$ запускать программы из меню Пуск;
- уметь изменять размеры и перемещать окна, реагировать на диалоговые окна;
- вводить информацию в компьютер с помощью клавиатуры и мыши;

#### Ученик получит возможность:

- уметь применять текстовый редактор для набора, редактирования и  $\equiv$ форматирования простейших текстов;
- уметь применять простейший графический редактор для создания и ре- $\equiv$ дактирования рисунков;
- уметь выполнять вычисления с помощью приложения Калькулятор и табличного процессора MS Office Excel;
- знать о требованиях к организации компьютерного рабочего места, со- $\overline{\phantom{0}}$ блюдать требования безопасности и гигиены в работе со средствами ИКТ.

#### Метапредметные образовательные результаты

Основные метапредметные образовательные результаты, достигаемые в процессе пропедевтической подготовки школьников в области информатики и ИКТ:

- уверенная ориентация учащихся в различных предметных областях за счет осознанного использования при изучении школьных лисциплин таких общепредметных понятий как «объект», «система», «модель», «алгоритм», «исполнитель» и др.;
- основными общеучебными умениями информационновладение логического характера: анализ объектов и ситуаций; синтез как состав-

ление целого из частей и самостоятельное достраивание недостающих компонентов; выбор оснований и критериев для сравнения, сериации, классификации объектов; обобщение и сравнение данных; подведение ПОД понятие, выведение следствий; установление причинноследственных связей; построение логических цепочек рассуждений и Т.Д.,

- владение умениями организации собственной учебной деятельности, включающими: целеполагание как постановку учебной задачи на основе соотнесения того, что уже известно, и того, что требуется установить: планирование - определение последовательности промежуточных целей с учетом конечного результата, разбиение задачи на подзадачи, разработка последовательности и структуры действий, необходимых для достижения цели при помощи фиксированного набора средств; прогнозирование - предвосхищение результата; контроль - интерпретация полученного результата, его соотнесение с имеющимися данными с целью установления соответствия или несоответствия (обнаружения ошибки); коррекция - внесение необходимых дополнений и корректив в план действий в случае обнаружения ошибки; оценка – осознание учащимся того, насколько качественно им решена учебно-познавательная задача;
- владение основными универсальными умениями информационного характера: постановка и формулирование проблемы; поиск и выделение необходимой информации, применение методов информационного поиска; структурирование и визуализация информации; выбор наиболее эффективных способов решения задач в зависимости от конкретных условий; самостоятельное создание алгоритмов деятельности при решении проблем творческого и поискового характера;
- владение информационным моделированием как основным методом приобретения знаний: умение преобразовывать объект из чувственной формы в пространственно-графическую или знаково-символическую модель; умение строить разнообразные информационные структуры для описания объектов; умение «читать» таблицы, графики, диаграммы,

схемы и т.д., самостоятельно перекодировать информацию из одной знаковой системы в другую; умение выбирать форму представления информации в зависимости от стоящей задачи, проверять адекватность модели объекту и цели моделирования;

- широкий спектр умений и навыков использования средств информационных и коммуникационных технологий для сбора, хранения, преобразования и передачи различных видов информации (работа с текстом, гипретекстом, звуком и графикой в среде соответствующих редакторов; создание и редактирование расчетных таблиц для автоматизации расчетов и визуализации числовой информации в среде табличных процессоров; хранение и обработка информации в базах данных; поиск, передача и размещение информации в компьютерных сетях), навыки создания личного информационного пространства;
- опыт принятия решений и управления объектами (исполнителями) с помощью составленных для них алгоритмов (программ);
- владение базовыми навыками исследовательской деятельности, проведения виртуальных экспериментов; владение способами и методами освоения новых инструментальных средств;
- владение основами продуктивного взаимодействия и сотрудничества со сверстниками и взрослыми: умение правильно, четко и однозначно сформулировать мысль в понятной собеседнику форме; умение осушествлять в коллективе совместную информационную деятельность, в частности при выполнении проекта; умение выступать перед аудиторией, представляя ей результаты своей работы с помощью средств ИКТ; использование коммуникационных технологий в учебной деятельности и повседневной жизни.

#### Личностные образовательные результаты

В результате освоения программы «Занимательная информатика» учащиеся получат:

- широкие познавательные интересы, инициатива и любознательность, мотивы познания и творчества; готовность и способность к саморазвитию и реализации творческого потенциала в духовной и предметнопродуктивной деятельности за счет развития их образного, алгоритмического и логического мышления;
- готовность к повышению своего образовательного уровня и продолжению обучения с использованием средств и методов информатики и **ИКТ**:
- интерес к информатике и ИКТ, стремление использовать полученные знания в процессе обучения другим предметам и в жизни;
- основы информационного мировоззрения научного взгляда на область информационных процессов в живой природе, обществе, технике как одну из важнейших областей современной действительности;
- способность увязать учебное содержание с собственным жизненным опытом и личными смыслами, понять значимость подготовки в области информатики и ИКТ в условиях развития информационного общества;
- готовность к самостоятельным поступкам и действиям, принятию ответственности за их результаты; готовность к осуществлению индивидуальной и коллективной информационной деятельности;
- способность к избирательному отношению к получаемой информации за счет умений ее анализа и критичного оценивания: ответственное отношение к информации с учетом правовых и этических аспектов ее распространения;
- развитие чувства личной ответственности за качество окружающей информационной среды:
- способность и готовность к принятию ценностей здорового образа жизни за счет знания основных гигиенических, эргономических и технических условий безопасной эксплуатации средств ИКТ.

#### **Содержание программы**

### **1 год обучения**

#### <span id="page-10-0"></span>*Знакомство с персональным компьютером*

Техника безопасности и организация рабочего места в кабинете информатики. Человек и компьютер. Основные устройства компьютера и технические средства, с помощью которых может быть реализован ввод информации (текста, звука, изображения) в компьютер.

#### *Изучение простейшего графического редактора*

Меню и интерфейс графического редактора. Панель палитра. Панель инструменты. Настройка инструментов рисования. Создание рисунков с помощью инструментов. Создание надписей в графическом редакторе. Создание рисунков с помощью клавиши Shift. Исправление ошибок и внесение изменений. Работа с фрагментами: удаление, перемещение, копирование. Преобразование фрагментов. Объединение фрагментов.

Проекты:

«Птицы», «Зоопарк», «Цветы для мамы», «Мой северный край», «Зимние краски», «Поздравительная открытка».

#### *Освоение клавиатурного тренажѐра*

Интерфейс клавиатурного тренажера. Позиции пальцев. Запуск и выключение учебной программы (компьютерного тренажера). Тренировка набора букв

> $\bullet$ "а" и "о", "а", "л", "м", "р", "ы", "в" и "л",  $\bullet$ "д" и "ы", "е" и "н",

"и" и "т", "м" и "ь",  $\bullet$ "п" и "р"

#### *Знакомство с текстовым процессором MS Office Word*

Интерфейс текстового процессора. Правила ввода букв, удаления символов. Специальные клавиши для набора заглавных букв, удаления символов, перехода в следующую строку.

Понятие «анаграмма», способы разгадывания анаграмм. Игры:

«Подбери слова»,

«Путешествие в мир Анаграмм»,

• «Собери клавиатуру».

 $\bullet$ 

#### *Обобщающее повторение*

Закрепление основных понятий, изученных в течение года. Проверка сформированности навыков работы с ПК.

#### **2 год обучения**

#### *Информация вокруг тебя. Человек и компьютер*

Техника безопасности и организация рабочего места в кабинете информатики.

Понятия «информация», «информационный объект», «информационный процесс», «источник информации», «приѐмник информации», «естественный источник информации», «искусственный источник информации».

Человек и информация. Виды информации. Классификация видов информации по способам восприятия и представления. Основные устройства компьютера и технические средства, с помощью которых может быть реализован ввод информации (текста, звука, изображения) в компьютер.

### *Кодирование информации*

Знакомство с понятиями «код», «кодирование», «декодирование». Понятие «анаграмма», способы разгадывания анаграмм. Правила кодирования и

 $-12-$ 

декодирования слов и текста. Кодирование информации с помощью букв русского и английского алфавитов. Индейская азбука, азбука Морзе, флажковая (семафорная) азбука, Код Цезаря. азбука пляшущих человечков. Правила ввода букв и слов, удаления символов, форматирования и редактирования теста в MS Office Word.

### *Числовая информация и компьютерные программы.*

Вычисление значений арифметических выражений с помощью программы Калькулятор. Понятия «таблица», «ячейка», «столбец», «строка», «диапазон ячеек». Создание и оформление таблиц для решения задач в MS Office Word.Интерфейс MS Office Excel. Границы ячеек. Создавать электронные таблицы в Excel, выполнение в них расчѐтов по вводимым пользователем формулам. Выполнение расчетов. Табличное решение математических задач в MS Office Excel.

#### *Учимся создавать презентации в MS Office Power Point*

Знакомство с мультимедиа технологиями. Интерфейс MS Office Power-Point. Меню программы. Запуск готовых презентаций. Создание и дизайн слайда. Работа с текстом в презентации. Знакомство с объектами Word Art. Вставка готовых фигур и рисунков. Знакомство с понятием «анимация». Настройка анимации. Работа над творческим проектом. Защита творческих проектов.

#### *Обобщающее повторение*

Закрепление основных понятий, изученных в течение года. Проверка сформированности навыков работы с ПК.

#### **3 год обучения**

### *Информация вокруг нас.*

Правила техники безопасности при работе с компьютером и в кабинете информатики.

Понятия «источник информации», «приѐмник информации», «естественный источник информации», «искусственный источник информации». Сбор информации. Многообразие носителей информации. Правила работы с носителями информации.

Объект. Имя и свойства объекта. Анализ объекта. Определение состава объекта. Объекты Рабочего стола ПК.

Кодирование и декодирование информации. Правила кодирования и декодирования слов и текста. Способы и виды представления информации в различных формах. Правила ввода букв и слов, удаления символов в тестовом процессоре MS Office Word. Создание презентации «Домашние животные».

#### *Структурирование и визуализация информации.*

Понятие визуальная информация. Построение диаграмм в текстовом процессоре. Построение диаграмм в табличном процессоре. Проект «Создание кроссворда по одному из учебных предметов».

#### *Знакомство с Интернетом*

Информация в жизни человека, интернет, его роль в жизни человека. Программы поиска информации, панели инструментов, открытие окна, завершение работы в программе. Копирование текста, рисунка, сохранение и редактирование информации. Защита компьютера. Вирусы и антивирусы.

#### *Обобщающее повторение*

Закрепление основных понятий, изученных в течение года. Проверка сформированности навыков работы с ПК.

# **Тематический план программы**

#### <span id="page-15-0"></span>**№ Наименование раздела** 1. Знакомство с персональным компьютером<br>2. Изучение простейшего графического редак 2. Изучение простейшего графического редактора 3. Освоение клавиатурного тренажѐра 4. Знакомство с текстовым процессором MS Office Word 5. Обобщающее повторение **Всего: Кол-во часов**  $\overline{2}$ 17 9 5 1 **34**

### **1 год обучения**

### **2 год обучения**

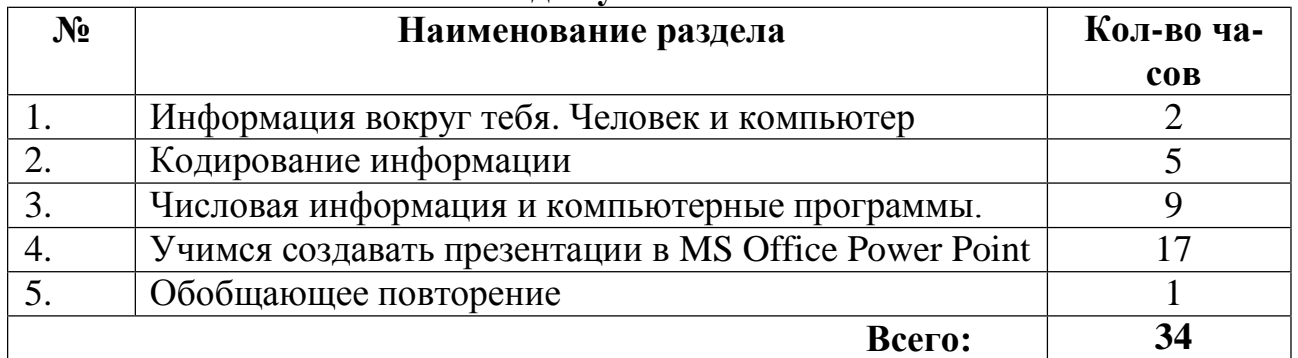

# **3 год обучения**

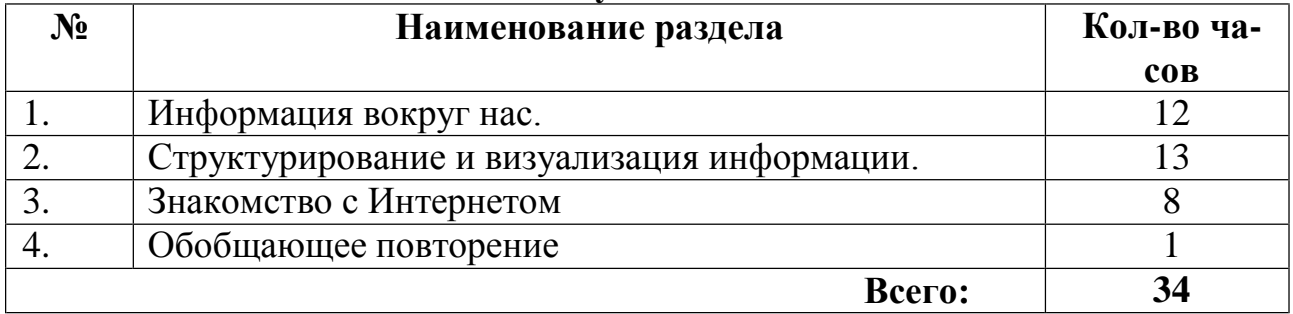

#### **Тематическое планирование программы 1 год обучения**

<span id="page-16-0"></span>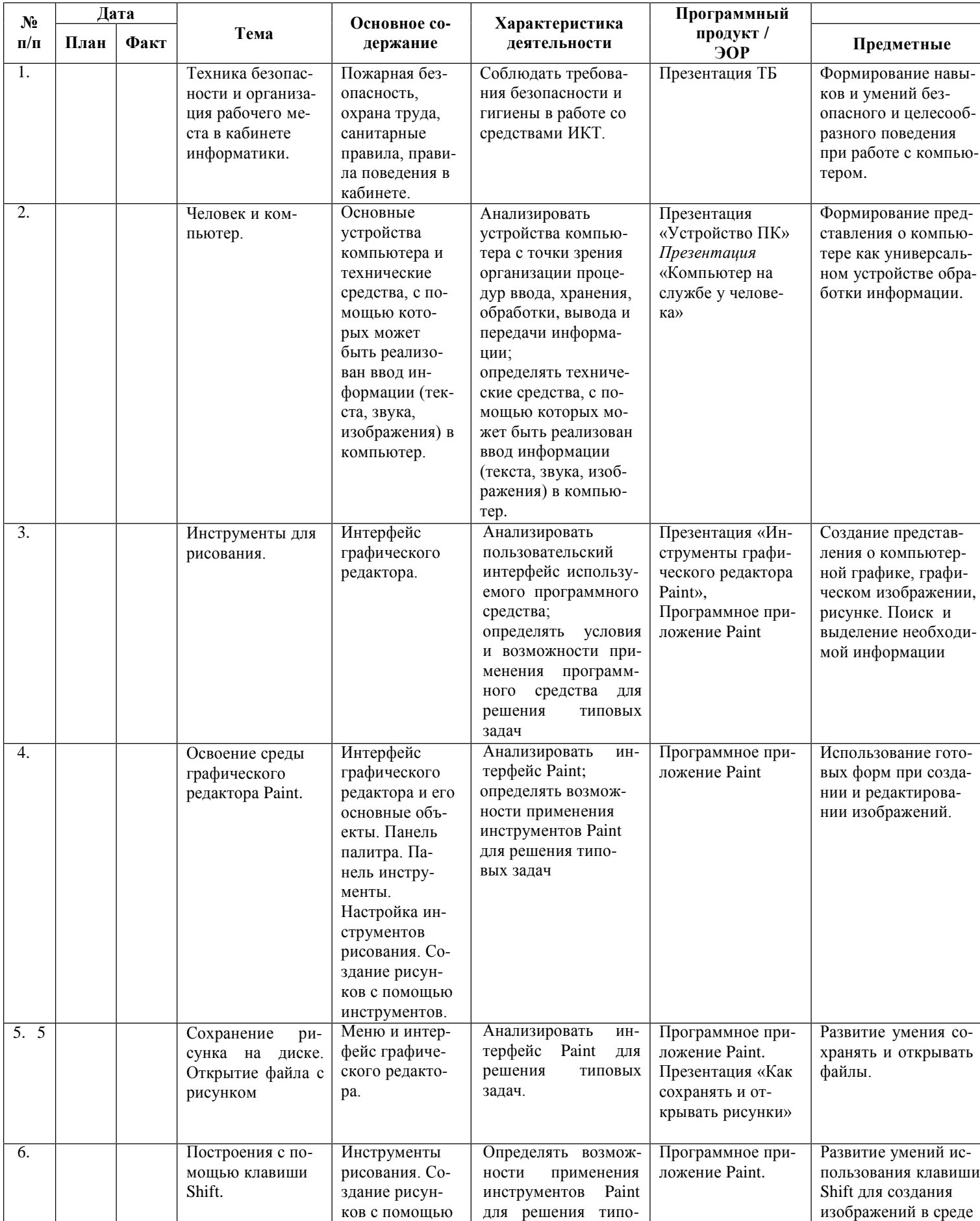

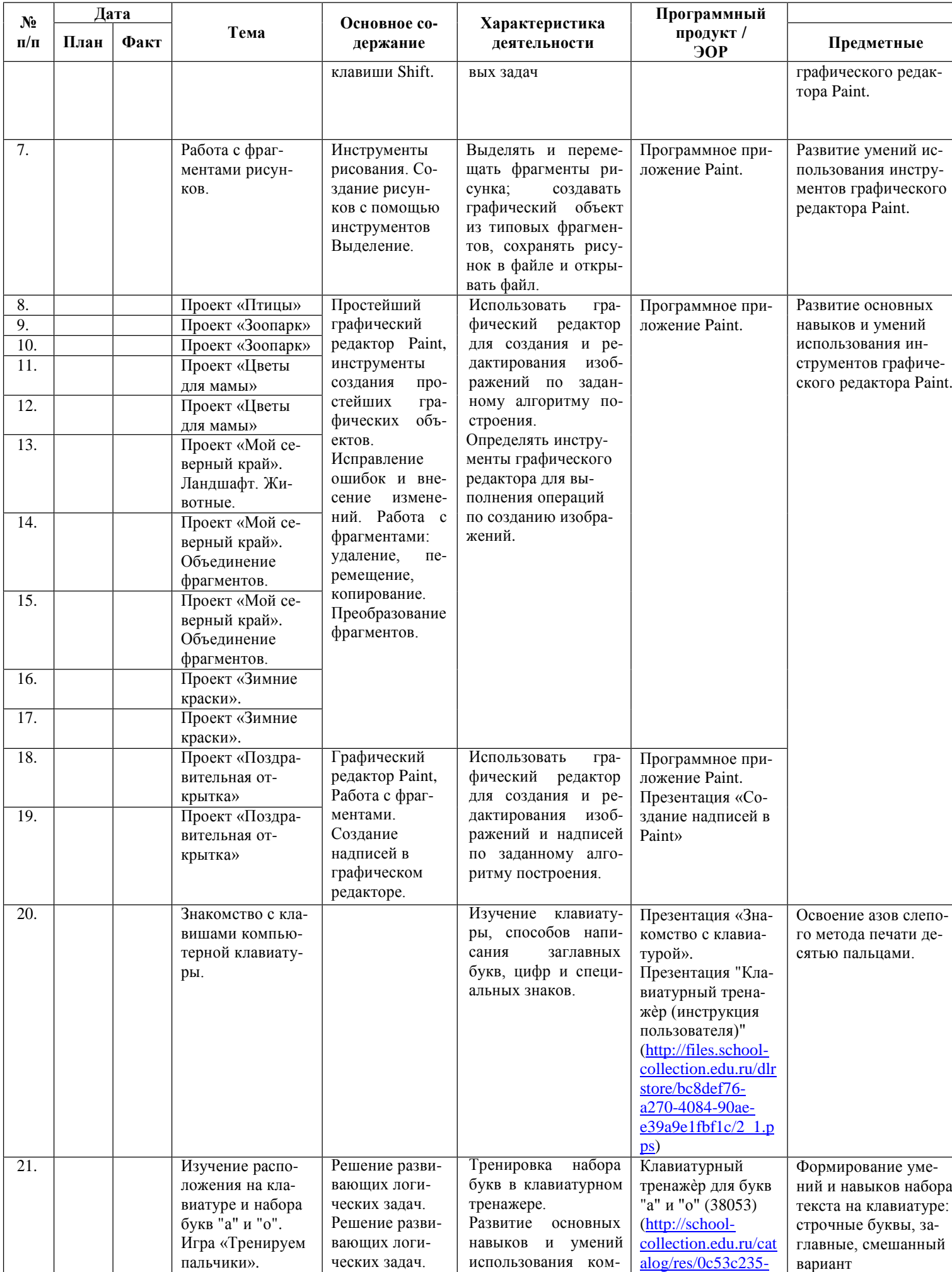

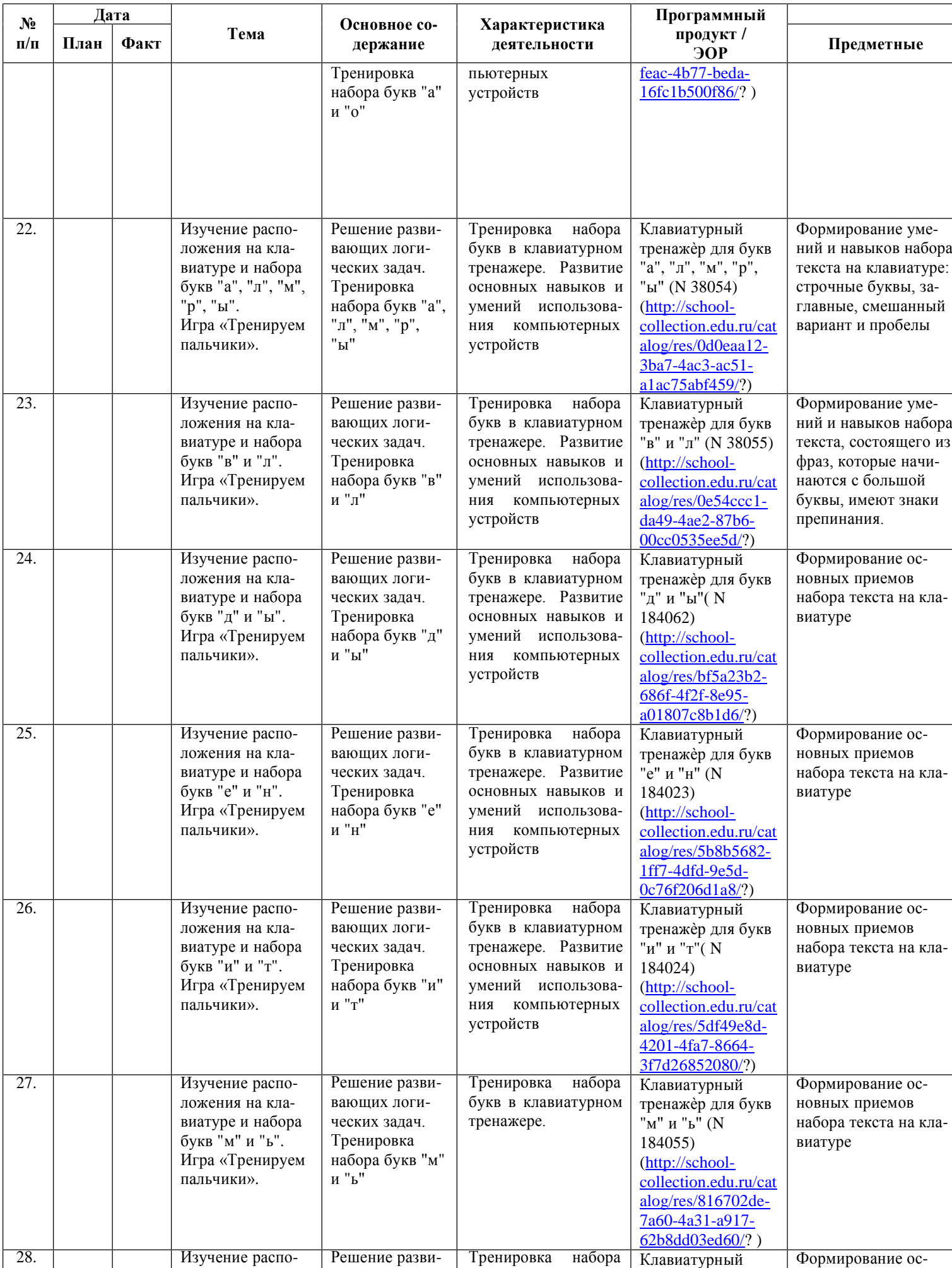

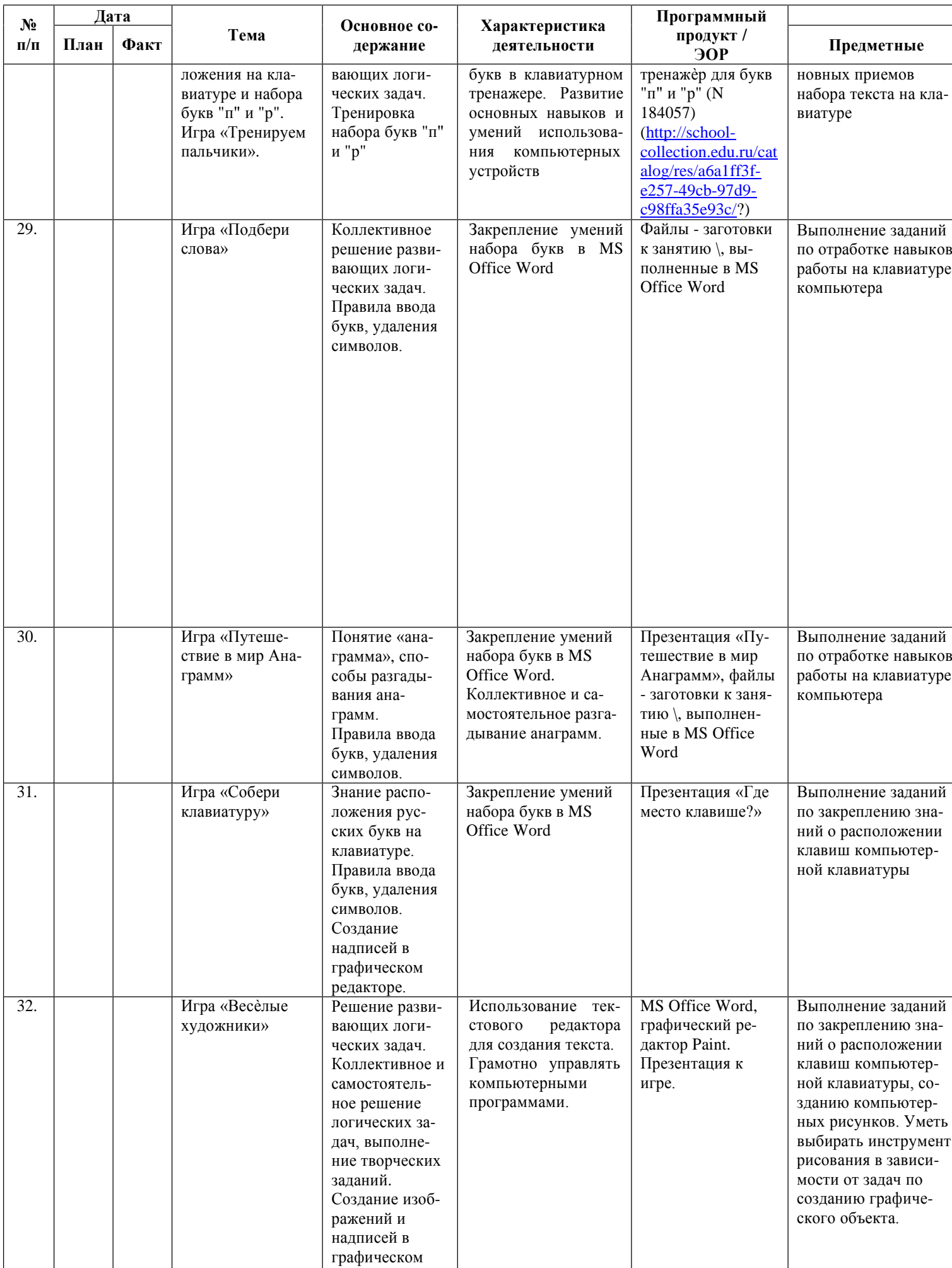

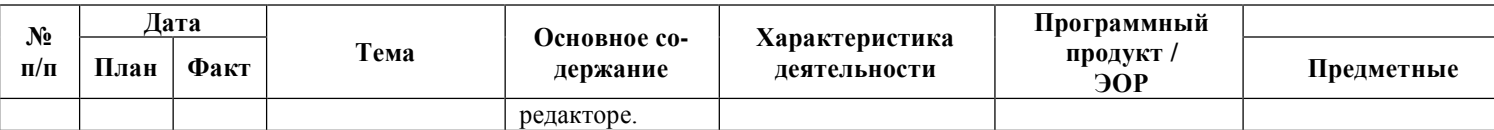

#### **Тематическое планирование программы 2 год обучения**

<span id="page-21-0"></span>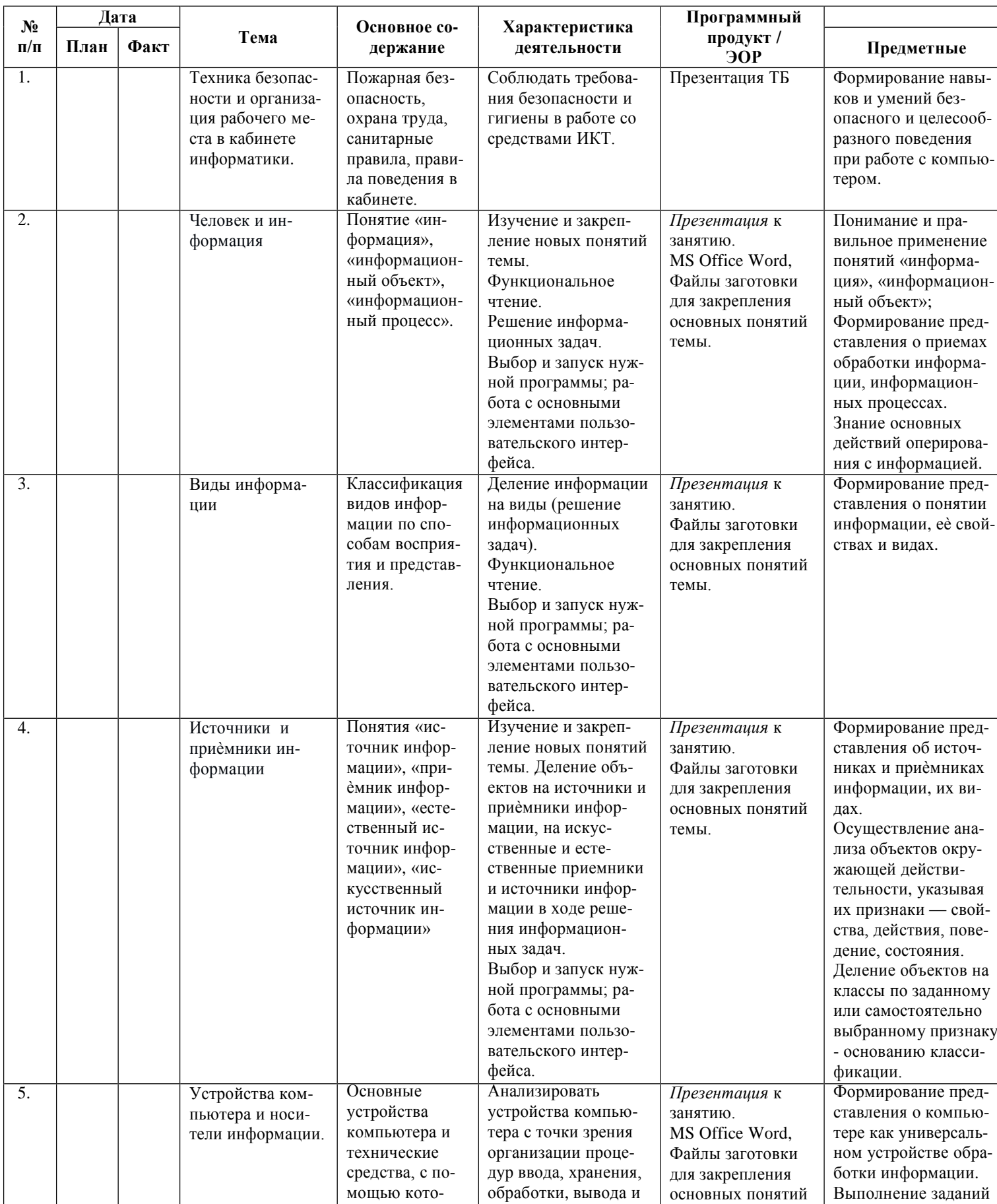

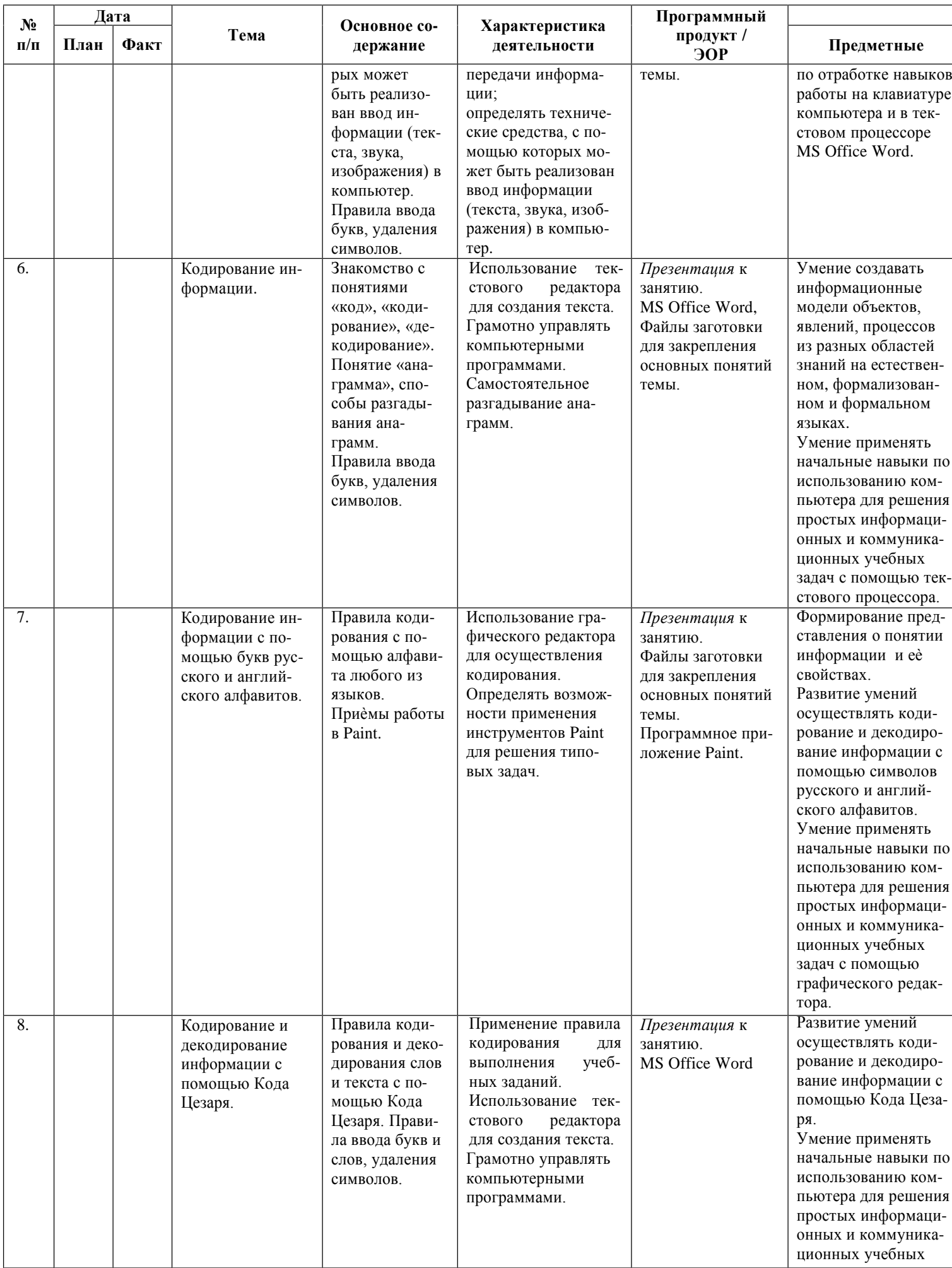

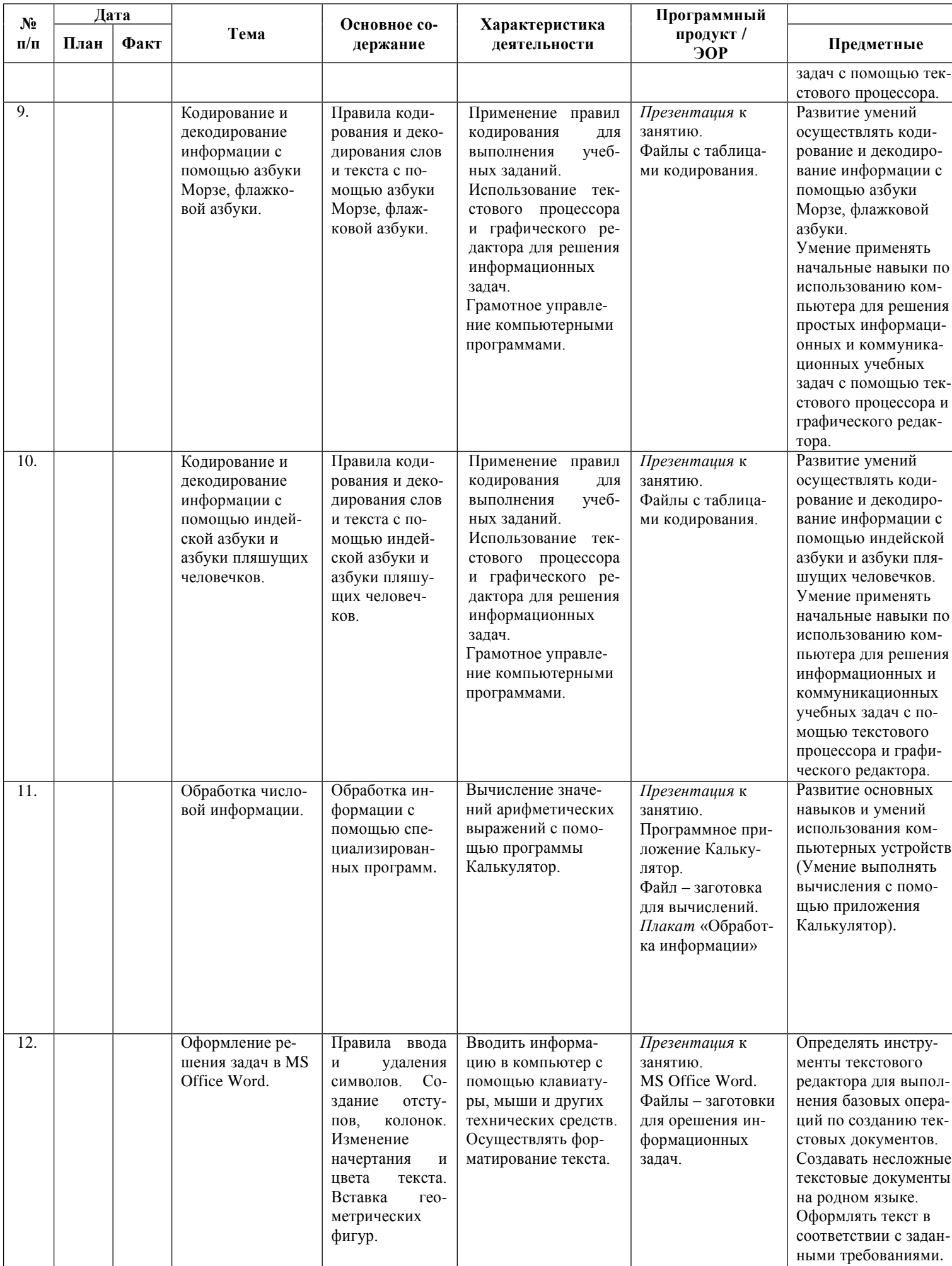

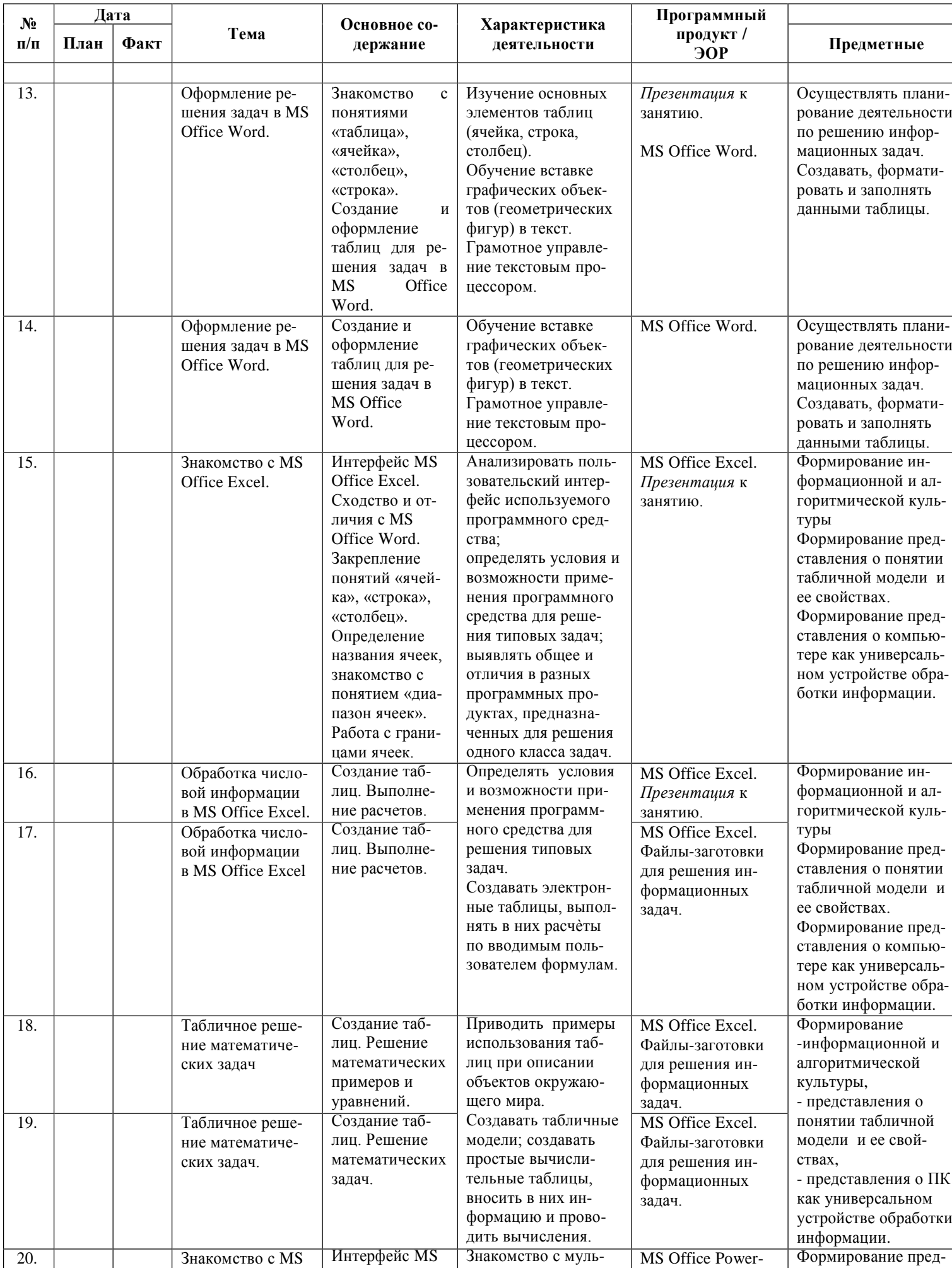

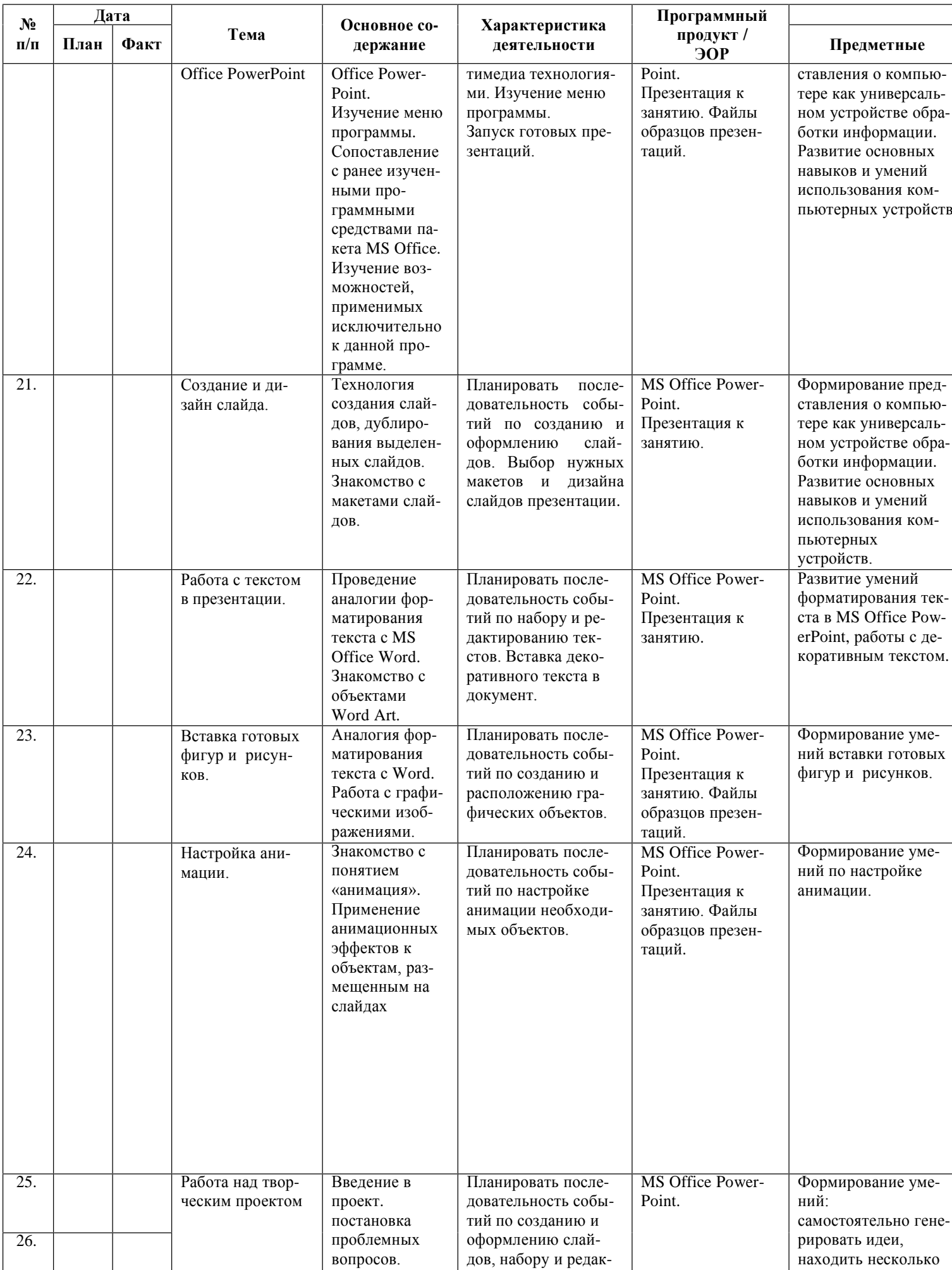

![](_page_26_Picture_560.jpeg)

# Тематическое планирование программы<br>3 год обучения

<span id="page-27-0"></span>![](_page_27_Picture_7.jpeg)

![](_page_28_Picture_826.jpeg)

![](_page_29_Picture_906.jpeg)

![](_page_30_Picture_778.jpeg)

![](_page_31_Picture_4.jpeg)

#### Методические рекомендации

<span id="page-32-0"></span>В обучении младших школьников наиболее приемлемы комбинированные занятия, предусматривающие смену методов обучения и деятельности обучаемых, позволяющие свести работу за компьютером к регламентированной норме. С учетом данных о распределении усвоения информации и кризисах внимания учащихся на уроке, рекомендуется проводить объяснения в первой части занятия, а на конец - планировать деятельность, которая наиболее интересна для учащихся и имеет для них большее личностное значение. В комбинированном занятии информатики можно выделить следующие основные этапы:

1) организационный момент;

2) активизация мышления и актуализация ранее изученного (разминка, короткие задания на развитие внимания, сообразительности, памяти, фронтальный опрос по ранее изученному материалу);

3) объяснение нового материала или фронтальная работа по решению новых задач, составлению алгоритмов и т.д., сопровождаемая, как правило, компьютерной презентацией; на этом этапе учитель четко и доступно объясняет материал, по возможности используя традиционные и электронные наглядные пособия; учитель в процессе беседы вводит новые понятия, организует совместный поиск и анализ примеров, при необходимости переходящий в игру или в дискуссию; правильность усвоения учениками основных моментов также желательно проверять в форме беседы, обсуждения итогов выполнения заданий в рабочих тетрадях;

4) работа за компьютером (работа на клавиатурном тренажере, выполнение работ компьютерного практикума, работа в виртуальных лабораториях, логические игры и головоломки);

5) подведение итогов занятия.

На занятиях информатики очень важно, чтобы каждый ученик имел доступ к компьютеру и пытался выполнять практические работы, пытался выполнять практические задания по описанию, обращаясь за помощью к учителю или товарищам. Потому как младшие школьники не способны к внимательному прочте-

 $-32-$ 

<span id="page-33-0"></span>нию и восприятию алгоритмических предписаний, а именно таковыми являются описания последовательностей действий в работах компьютерного практикума.

Чтобы выполнение заданий компьютерного практикума шло успешно, школьников всякий раз следует подготовить к новому для них виду деятельности, подробно объяснив, что каждое задание выполняется в заданной последовательности и в строгом соответствии с описанием, поэтому нужно очень внимательно читать каждое указание (каждый пункт), выполнять его, и только после этого переходить к следующему указанию (пункту). Нужно чтобы ученик очень четко осознавал, что он делает и какая именно операция у него не получается. Очень важно, чтобы учитель не подсказывал готовые решения, а, выявив истинную причину возникшего у ученика затруднения, направлял его к правильному решению. Учитель должен стремиться уйти от привычной роли «оракула» или «источника знаний» и выполнять роль координатора, управляющего учебным процессам.

Задания творческого характера представляют собой информационные минизадачи. Выполнение творческого задания требует от ученика значительной самостоятельности при уточнении его условий, по представлению необходимой информации, по выбору технологических средств и приемов его выполнения.

# **Тематика проектов**

![](_page_34_Picture_131.jpeg)

### **Список литературы:**

- 1. Информатика в младших классах. Серия «Информатика в школе».М.: Информатика и образование, № 1, 2.1998
- 2. Информатика в младших классах. Серия «Информатика в школе».М.: Информатика и образование, № 1, 3, 4. 1999
- 3. Информатика в младших классах. Серия «Информатика в школе».М.: Информатика и образование № 1, 2. 2000
- 4. Информатика в младших классах. Серия «Информатика в школе».М.: Информатика и образование №1, 2. 3, 4. 2001
- 5. Ким Н.А., Корабейников Г.Р., Камышева В.А. Занимательная информатика для младших школьников// Информатика и образование. – 1997. - №2. – С13.
- 6. Компьютерная графика. Элективный курс: Практикум/ Л.А.Залогова. 2—е издание М.: БИНОМ. Лаборатория знаний,  $2007 - 245$  c.
- 7. Можаров М.С., Сликишина И.В. **Теория и методика обучения информатике.** Учебное пособие. Новокузнецк: изд-во КузГПА, 2010. – 152 с.
- <span id="page-35-0"></span>8. Т.А. Прищепа Преподавание программирования в среде КуМир. Методическое пособие /Томский государственный университет – Томск. 2002.

# **Интернет – ресурсы:**

- 1. Ресурсы Единой коллекции цифровых образовательных ресурсов [\(http://school-collection.edu.ru/\)](http://school-collection.edu.ru/)
- 2. ОАО "Издательство "Просвещение" [http://school-collection.edu54.ru/catalog/rubr/18fd93c9-c986-cf56-bf3e-](http://school-collection.edu54.ru/catalog/rubr/18fd93c9-c986-cf56-bf3e-6eb14efbf1fb/134291/)[6eb14efbf1fb/134291/](http://school-collection.edu54.ru/catalog/rubr/18fd93c9-c986-cf56-bf3e-6eb14efbf1fb/134291/)
- 3. <http://kpolyakov.narod.ru/school/kumir.htm>
- 4. <http://vashechudo.ru/raznoe/zagadki/detskie-zagadki-po-informatike-s-otvetami.html>
- 5. <http://ifthen.pp.ua/rebusy.html>
- 6. Моргунова Е.Л. Дидактический материал для изучения графического редактора. (Адрес: [http://klyaksa.net/htm/kopilka/mel/index.htm\)](http://klyaksa.net/htm/kopilka/mel/index.htm)
- 7. Метод проектов Материал из Википедии свободной энциклопедии [\(http://ru.wikipedia.org/wiki/%CC%E5%F2%EE%E4\\_%EF%F0%EE%E5%EA%F2%EE%E2\)](http://ru.wikipedia.org/wiki/%CC%E5%F2%EE%E4_%EF%F0%EE%E5%EA%F2%EE%E2)
- 8. Загадки [\(http://www.zagadki.org/riddles/animals/1\)](http://www.zagadki.org/riddles/animals/1)
- 9. Картинки для пошагового рисования [\(http://qushlawich.ru/](http://qushlawich.ru/) [http://www.kalyamalya.ru/](http://qushlawich.ru/))
- 10. Физминутки [\(http://www.psyoffice.ru/\)](http://www.psyoffice.ru/)

Приложения к занятию по теме: «Человек и компьютер»

### **Компьютерные загадки.**

<span id="page-37-0"></span>На компьютерном столе

Помогает она мне.

Колесиком и кнопкой

Я управляю ловко. (Мышка)

Если я в игру играю, То на кнопки нажимаю. Кнопки, рычаги и хвостик... Догадались? Это... (джойстик)

> Компьютер будет молчалив, Коль нет с ним рядом дев таких. А если есть, он говорит, Поет, играет и пищит. Стоят над ним в сторонке Близняшки две —... (колонки)

Вставишь диск в него, и вот —

Заработал... (дисковод)

Много кнопок, цифры, буквы, «Enter», «Shift», «F2», «F5», На английском и на русском Можно, дети, с ней писать. Пальцами стучу по ней. Кто она? Скажи скорей! (Клавиатура)

Клавиатуру изучаю, Где буквы, я запоминаю. Я неуверенно и робко Текст набирал и жал на... (кнопки)

С помощью такого устройства Откопировать книгу можно. Тексты, картинки любые Станут с ним цифровыми. (Сканер)

> На нем информацию можно читать, Картинки смотреть и в игры играть. (Монитор)

> > Указатель на экране Буквам всем укажет место. С ним работать легче станет, Он — экранная пометка. На экране видит взор, А мигает мне... (курсор)

# **Проект**

### **Тема: «Поздравительная открытка»**

<span id="page-39-0"></span>*Тип проекта:* краткосрочный.

### *Краткая аннотация проекта*

Данный проект направлен на

- развитие у учащихся творческого мышления, воображения, фантазии;
- расширения знаний в области истории, технологии изготовления продукта, на расширение кругозора;
- умение применить знания и навыки работы с инструментами графического редактора Paint,
- заинтересовать и выявить способности детей в области компьютерной графики.

*Результат (проектный продукт):* векторный рисунок-открытка.

*Целевые образовательные стандарты:*

- 1. Совершенствовать навыки работы с компьютерной графикой.
- 2. Расширять знания и кругозор детей.
- 3. Создать условия для воплощения новых замыслов и идей; развития творческих способностей.
- 4. Развивать умения самостоятельно планировать свою деятельность.
- 5. Учить детей работать в самостоятельно, воспитывать информационную культуру.

### *Вопросы, направляющие проект:*

Основополагающий вопрос: Что может стать хорошим, оригинальным подарком? Проблемные вопросы:

- Как бы ты выразил свое праздничное настроение?
- Что бы ты хотел подарить другу?
- Смог бы ты сделать оригинальный подарок?

Учебные вопросы:

- Почему люди поздравляют друг друга?
- Как можно поздравить родителей, друзей?
- Когда и где появилась первая поздравительная открытка?
- Как она выглядела?
- Почему открытки получили большую популярность?
- Когда появились первые открытки? Какие они были?
- Из каких материалов изготавливают открытки?
- Кто такой дизайнер?
- Можно ли сделать открытку на компьютере?

# *Сведения о проекте:*

### Необходимые начальные знания, умения, навыки:

- знать меню, основные и их назначение инструменты Paint,
- правила безопасности труда и личной гигиены;
- организовать свое рабочее место;
- умение работать с палитрой.

### **План проведения проекта**

- 1. Организационный этап:
	- стартовая презентация,
	- фронтальная беседа.
- 2. Подготовительный этап:
	- определение целей и задач;
	- составление плана работы.
- 3. Основной этап:
	- изучение открыток и чтение поздравлений;
	- систематизация материала.

### 4. Заключительный этап.

- создание открыток,
- демонстрация,
- -рефлексия.

# **Проект**

# **Тема: «Птицы»**

<span id="page-41-0"></span>*Тип проекта:* краткосрочный, коллективный.

*Краткая аннотация проекта*

Проект направлен на

- знакомство детей с птицами, проживающими в разных странах.
- развитие у учащихся творческого мышления, воображения, фантазии;
- расширения кругозора;
- умение применить знания и навыки работы с инструментами и фрагментами в графическом редакторе Paint,
- заинтересовать и выявить способности детей в области компьютерной графики.

*Результат (проектный продукт):* векторный рисунок-коллаж.

*Целевые образовательные стандарты:*

- 1. Совершенствовать навыки работы с компьютерной графикой.
- 2. Расширять знания и кругозор детей.
- 3. Создать условия для воплощения новых замыслов и идей; развития творческих способностей.
- 4. Развивать умения самостоятельно и коллективно планировать свою деятельность.
- 5. Учить детей работать в команде, воспитывать культуру общения друг с другом.

*Вопросы, направляющие проект.* 

Основополагающий вопрос: Кто такие птицы?

Проблемный вопрос: Почему в разных странах живут разные птицы?

Учебные вопросы:

- 1. Где живут попугаи?
- 2. Жили у бабуси …?
- 3. Кто такие пеликаны?
- 4. Как нужно помогать птицам зимой?

### *План реализации проекта:*

- 1. Организационный момент.
- 2. Введение в тему.
- 3. Постановка проблемных вопросов.
- 4. Выбор задания (рисунка конкретной птицы).
- 5. Выполнение проекта (рисунка по карточке-заготовке).
- 6. Создание презентации работ совместно с учителем.
- 7. Рефлексия.

# **ПАМЯТКА**

# **«Как нарисовать гуся?»**

![](_page_43_Picture_3.jpeg)

# Приложение

к проекту «Птицы»

# **ПАМЯТКА**

# **«Как нарисовать попугая?»**

![](_page_44_Picture_4.jpeg)

# **ПАМЯТКА**

# **«Как нарисовать пеликана?»**

![](_page_45_Picture_3.jpeg)

# Приложение

# к проекту «Птицы»

# **Загадки про птиц**

![](_page_46_Picture_359.jpeg)

### Приложение

к проекту «Птицы»

#### **Физминутка «Стая птиц летит на юг»**

Стая птиц летит на юг, Небо синее вокруг. *(Дети машут руками, словно крыльями)*  Чтоб скорее прилетать, Надо крыльями махать. *(Дети машут руками интенсивнее)*  В небе ясном солнце светит, Космонавт летит в ракете. *(Потягивание – руки вверх)*  А внизу леса, поля – Расстилается земля. *(Низкий наклон вперед, руки разводятся в сторону)*  Птички начали спускаться, На поляне все садятся. Предстоит им долгий путь, Надо птичкам отдохнуть. *(Дети садятся в глубокий присед и сидят несколько секунд)*  И опять пора в дорогу, Пролететь нам надо много. *(Дети встают и машут «крыльями»)*  Вот и юг. Ура! Ура! Приземляться нам пора. *(Дети садятся за столы)*

### **Физкультминутка «Гуси серые»**

Гуси серые летели *(бег на месте или врассыпную, движения руками, как крыльями).*  Да, летели. Да, летели *(продолжение бега).* И присели, посидели *(два приседа).*  Да и снова полетели *(снова бег).* А потом опять присели *(присед).*

*Игровое упражнение повторить 2-3 раза.*

# **Проект**

### **Тема: «Зоопарк»**

<span id="page-48-0"></span>*Тип проекта:* краткосрочный, коллективный.

### *Краткая аннотация проекта*

Проект направлен на

- знакомство детей с животными, проживающими в неволе зоопарках.
- развитие у учащихся творческого мышления, воображения, фантазии;
- расширения кругозора;
- умение применить знания и навыки работы с инструментами и фрагментами в графическом редакторе Paint,
- заинтересовать и выявить способности детей в области компьютерной графики.

*Результат (проектный продукт):* векторный рисунок-коллаж.

*Целевые образовательные стандарты:*

- 6. Совершенствовать навыки работы с компьютерной графикой.
- 7. Расширять знания и кругозор детей.
- 8. Создать условия для воплощения новых замыслов и идей; развития творческих способностей.
- 9. Развивать умения самостоятельно и коллективно планировать свою деятельность.
- 10. Учить детей работать в команде, воспитывать культуру общения друг с другом.

*Вопросы, направляющие проект.*

Основополагающий вопрос: Кто из животных живет в зоопарке?

Проблемный вопрос: Почему животные попадают в зоопарк?

Учебные вопросы:

- 5. Как животные оказались в зоопарке?
- 6. Кто о них заботится?
- 7. Почему надо беречь природу, птиц и зверей?

### *План реализации проекта:*

- 8. Организационный момент.
- 9. [Введение](#page-50-0) в тему.
- 10. Постановка проблемных вопросов.
- 11. Выбор задания (рисунка конкретного животного).
- 12. Выполнение проекта (рисунка по карточке-заготовке).
- 13. Создание коллажа.
- 14. Рефлексия.

# **Загадки**

# *(организационный этап, мотивация)*

<span id="page-50-0"></span>![](_page_50_Picture_265.jpeg)

к проекту «Зоопарк»

# **ПАМЯТКА**

# **«Как нарисовать леопарда?»**

![](_page_51_Picture_4.jpeg)

к проекту «Зоопарк»

# **ПАМЯТКА**

**«Как нарисовать кенгуру?»**

![](_page_52_Picture_4.jpeg)

# Приложение к проекту «Зоопарк»

# **ПАМЯТКА**

# **«Как нарисовать?»**

![](_page_53_Picture_3.jpeg)

*Приложение* 

*к проекту «Зоопарк»*

### **Физминутка «Зайцы утром рано встали»**

Зайцы утром рано встали, Весело в лесу играли. По дорожкам прыг-прыг-прыг! Кто к зарядке не привык? *(Прыжки на месте)*  Вот лиса идет по лесу. Кто там скачет, интересно? *(Ходьба на месте)*  Чтоб ответить на вопрос, Тянет лисонька свой нос. *(Потягивания – руки вперед)*  Но зайчата быстро скачут. Как же может быть иначе? *(Прыжки на месте)*  Тренировки помогают! И зайчата убегают. *(Бег на месте)*  Вот голодная лиса *(Ходьба на месте)* Грустно смотрит в небеса. *(Потягивания – руки вверх)*  Тяжело вздыхает. *(Глубокие вдох и выдох)* Садится, отдыхает. *(Дети садятся за столы)*

### **Физминутка «Индюк»**

Ходит по двору индюк *(Шаги на месте*) Среди уток и подруг. Вдруг увидел он грача *(Остановиться, удивленно посмотреть вниз)*  Рассердился сгоряча. Сгоряча затопал *(Потопать ногами)* Крыльями захлопал *(Руками, словно крыльям, похлопать себя по бокам)*  Весь раздулся, словно шар *(Руки на поясе)* Или медный самовар *(Сцепить округленные руки перед грудью)* Затряс бородою *(Помотать головой, приговаривая «бала – бала – бала», как индюк)*  Понесся стрелою. *(Бег на месте)*

# **Проект**

# **Тема: «Цветы для мамы».**

*Тип проекта:* краткосрочный, коллективный.

*Краткая аннотация проекта*

Проект направлен на

- знакомство детей с различными цветковыми растениями (цветами), культурными, так и ку.
- развитие у учащихся творческого мышления, воображения, фантазии;
- расширения кругозора;
- умение применить знания и навыки работы с инструментами и фрагментами в графическом редакторе Paint,
- заинтересовать и выявить способности детей в области компьютерной графики.

*Результат (проектный продукт):* векторный рисунок-коллаж.

*Целевые образовательные стандарты:*

- 1. Совершенствовать навыки работы с компьютерной графикой.
- 2. Расширять знания и кругозор детей.
- 3. Создать условия для воплощения новых замыслов и идей; развития творческих способностей.
- 4. Развивать умения самостоятельно и коллективно планировать свою деятельность.
- 5. Учить детей работать в команде, воспитывать культуру общения друг с другом.

*Вопросы, направляющие проект.*

Основополагающий вопрос: Какие цветы растут в лесу, а какие в саду?

Проблемный вопрос: Почему люди выращивают цветы?

Учебные вопросы:

- 1. Кто такой нарцисс?
- 2. Что представляет собой тюльпан?
- 3. Почему надо беречь природу, цветы?

### *План реализации проекта:*

- 1. Организационный момент.
- 2. Введение в тему.
- 3. Постановка проблемных вопросов.
- 4. Выбор задания (рисунка конкретного животного).
- 5. Выполнение проекта (рисунка по карточке-заготовке).
- 6. Создание коллажа.
- 7. Рефлексия.

# **Загадки**  *(организационный этап, мотивация)*

![](_page_57_Picture_240.jpeg)

# **ПАМЯТКА**

# **«Как нарисовать тюльпан?»**

![](_page_58_Picture_4.jpeg)

# **ПАМЯТКА**

# **«Как нарисовать нарцисс?»**

![](_page_59_Picture_4.jpeg)

![](_page_59_Picture_5.jpeg)

![](_page_59_Picture_6.jpeg)

# **ПАМЯТКА**

# **«Как нарисовать сказочный цветочек?»**

![](_page_60_Picture_4.jpeg)

# **ПАМЯТКА**

# **«Как нарисовать василѐк?»**

![](_page_61_Picture_4.jpeg)

Приложение к проекту «Цветы для мамы»

### **Физминутка «Цветочная поляна».**

На полянку мы идем, а вокруг так хорошо! Птицы весело поют, солнце светит ярко. Свежий ветер пролетел, заиграл листвою. Цветов прекрасных лепестки мы разглядим с тобою. Если утро на рассвете солнцем тронет лепестки, Их прекрасные соцветья приоткроют лепестки. А как только ночь спустилась черным бархатным ковром, Лепестки окутал он, нежной дремой долгий сон.

#### **Физминутка для пальцев рук**

#### **«Колокольчик».**

В прятки пальчики играют И головки убирают, Словно синие цветки, Распускают лепестки. Наверху качаются, Низко наклоняются. Колокольчик голубой Повернулся к нам с тобой. Пальчики вы не зевайте И к работе приступайте.

# **Стихотворение «Берегите природу!»**

*(Читает учитель)*

На земле исчезают цветы, с каждым годом заметнее это. Меньше радости и красоты оставляет нам каждое лето. Откровенье цветов луговых нам понятно было едва ли. Беззаботно топтали мы их и безумно, безжалостно рвали.

В нас молчало безумное «стой». Нам казалось все мало и мало. А потом в толчее городской мы охапки тащили устало. И не ведали, как из под ног, молчаливо, дыша еле-еле, Обреченно глядел василек, безнадежно гвоздики глядели.

С целым миром спорить я готов, я готов поклясться головою В том, что есть глаза у всех цветов и они глядят на нас с тобою. В час раздумий наших и тревог, в горький час беды и неудачи Видел я: цветы как люди, плачут и росу роняют на песок.

> Если я сорву цветок, если ты сорвешь цветок, Если все: и я, и ты, если мы сорвем цветы – Опустеют все поляны и не будет красоты!

### **Кроссворд**

- 1. Длинная узкая ленточка из бумаги (полоска)
- 2. Толстая и очень твердая бумага (картон)
- 3. Липкое вещество для плотного соединения чего-либо (клей)
- 4. Черный Ивашка деревянная рубашка,

Где носом поведет, там заметку кладет (карандаш)

- 5. Платок из ткани или бумаги для вытирания губ или рук после еды (салфетка)
- 6. Заостренная палочка для удаления остатков пищи, застрявших между зубов (зубочистка)

![](_page_64_Picture_213.jpeg)

# **Проект**

# **Тема: «Создание презентации на свободную тему»**

<span id="page-65-0"></span>*Тип проекта:* долгосрочный, индивидуальный.

*Краткая аннотация проекта*

Проект направлен на

- закрепление умений работы в среде MS PowerPoint;
- освоение этапов работы над проектом с использованием программной среды;
- учить детей самостоятельно оценивать результаты своей работы.
- формирование познавательной активности учащихся;
- формирование умения участвовать в общении с несколькими собеседниками;
- расширение общего кругозора;
- развитие творческих способностей личности.
- повышение мотивации учения.

*Результат (проектный продукт):* компьютерная презентация.

*Целевые образовательные стандарты:*

- 1. Совершенствовать навыки работы с компьютерной графикой.
- 2. Расширять знания и кругозор детей.
- 3. Создать условия для воплощения новых замыслов и идей; развития творческих способностей.
- 4. Развивать умения самостоятельно и коллективно планировать свою деятельность.
- 5. Учить детей работать в команде, воспитывать культуру общения друг с другом.

*Вопросы, направляющие проект.*

Основополагающий вопрос: Что такое компьютерная презентация?

Проблемные вопросы:

- Как работать в программе PowerPoint?

- Для чего нужна презентация?

Учебные вопросы:

- Что такое презентация?
- Что такое слайд?
- Какие способы оформления слайдов существуют?
- Какие объекты можно помещать на слайд?
- Как настроить анимацию?
- Как запускать показ презентации?

![](_page_67_Picture_187.jpeg)

### **Критерии оценивания рисунка**

### **Баллы:**

- 0 рисунок не удовлетворяет данному критерию
- 1 рисунок частично удовлетворяет данному критерию
- 2 рисунок статьи в полной мере удовлетворяет данному критерию

Максимальное количество баллов: 12

### **Интерпретация результата:**

- 10-12 баллов работа выполнена отлично;
- 7-9 баллов работа выполнена хорошо;
- 6 баллов работа выполнена удовлетворительно;
- менее 6 баллов рисунок нужно доработать.

#### **Критерии оценивания рисунка,**

#### **выполненного средствами текстового редактора MS WORD**

- 1. Установка ориентации листа в соответствии с композицией.
- 2. Наличие рисунка (скопированного из памяти ПК или созданного с помощью графического редактора Paint).
- 3. Наличие текста (согласно тематике).
- 4. Использование элементов композиции и цветового оформления элементов открытки.
- 5. Использование эффективных с точки зрения восприятия документа элементов: автофигур, надписей и др.
- 6. Наличие элементов оформления документа путем форматирования шрифта, картинки, автофигуры; вставки рамки; добавления фона открытки; использования эффектов, например, анимации текста.

### **Критерии оценки работы:**

**Оценка «отлично»** – выполнены все требования к выполнению работы, проявлено творчество в работе, рисунок создан в графическом редакторе Paint.

**Оценка «хорошо»** – документ создан в полном соответствии с требованиями, возможны недочеты в оформлении документа, либо использование готового рисунка.

**Оценка «удовлетворительно»** – допущены существенные погрешности в оформлении документа, или не выдержаны некоторые существенные требования, например 4 или 3, 2, отсутствует творческое мышление.

**Оценка «неудовлетворительно»** – не выдержано большинство требований к работе, отсутствуют знания и умения по созданию и оформлению текстового документа.

### Приложение

### **Критерии оценивания презентации**

![](_page_69_Picture_188.jpeg)

#### **Баллы:**

- 0 презентация (элемент презентации) не удовлетворяет данному критерию;
- 1 презентация (элемент презентации)к частично удовлетворяет данному критерию;
- 2 презентация (элемент презентации) статьи в полной мере удовлетворяет данному критерию.

Максимальное количество баллов: 12

# **Интерпретация результата:**

- 10-12 баллов работа выполнена отлично;
- 7-9 баллов работа выполнена хорошо;
- 6 баллов работа выполнена удовлетворительно;
- менее 6 баллов презентацию нужно доработать.